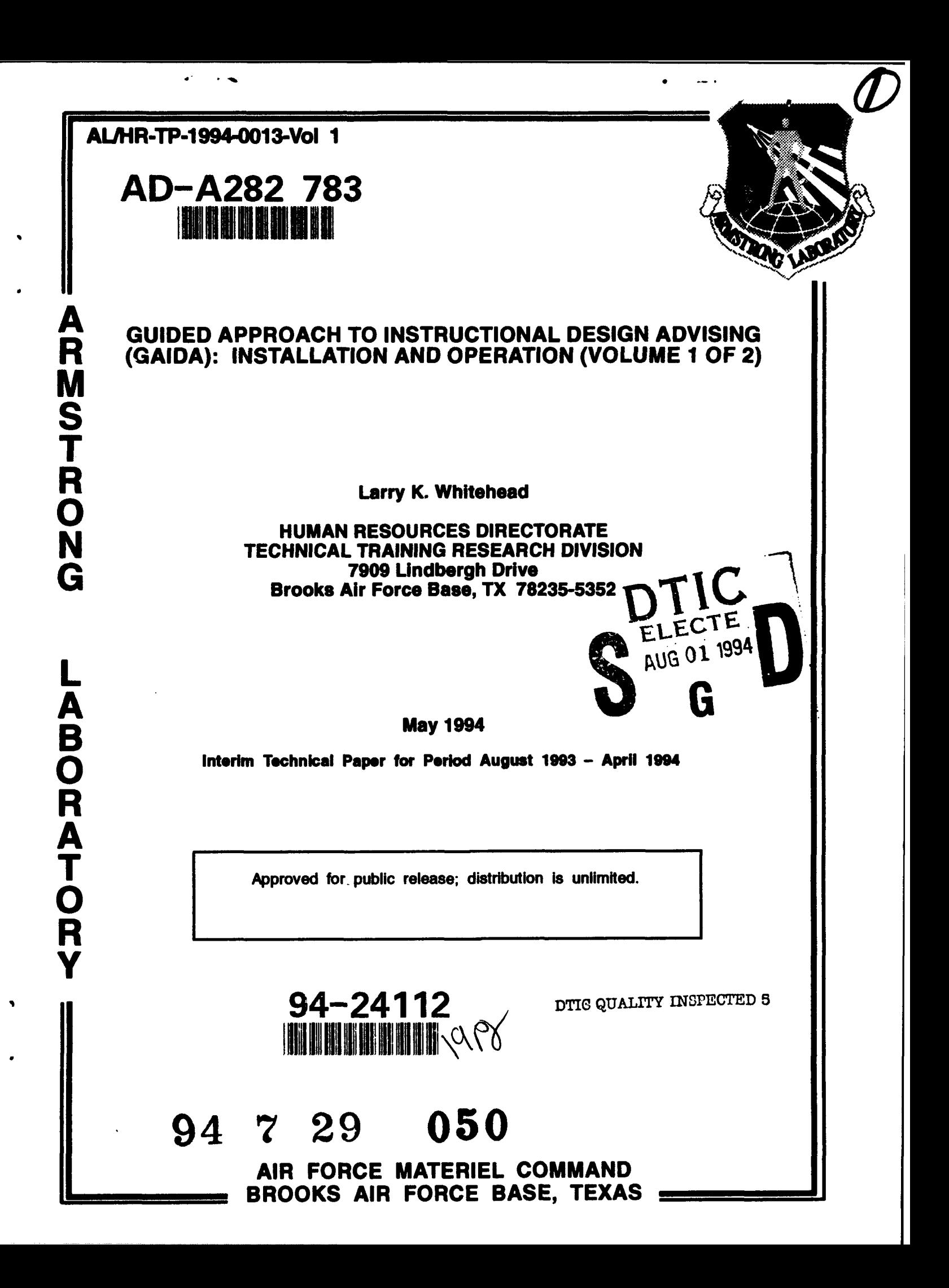

## **NOTICES**

This technical paper Is **published** as received **and** has not been edited **by** the technical editing staff of the Armstrong Laboratory.

When Government drawings, specifications, or other data are used for any purpose other than in connection with a definitely Government-related procurement, the United States Government incurs no responsiblity or any obligation whatsoever. The fact that the Government may have fomulated or in any way supplied the said drawings, specifications, or other data, is not to be regarded by implication, or otherwise in any manner construed, as licensing the holder, or any other person or corporation; or as conveying any rights or permission to manufacture, use, or **sell** any patented invention that **may** In any way **be** related thereto.

The Office of Public Affairs has reviewed this paper, and **it Is** releasable to the National Technical Infomation Service, where **it** will be available to the general public, including foreign nationals.

This **paper** has been **reviewed** and is approved for publication.

Lawry K. Whitehead

LARRY K. WHITEHEAD Project Scientist **Acting 1, and 1, and 1, and 1, and 1, and 1**, and 1, and 1, and 1, and 1, and 1, and 1, and 1, and 1, and 1, and 1, and 1, and 1, and 1, and 1, and 1, and 1, and 1, and 1, and 1, and 1, and 1, and 1, and

James B. Bushman

**JAMES** B. **BUSHMAN, U Cal, USAF** Chief, **Technical** Training Research Division

uce Hould

# **REPORT DOCUMENTATION PAGE** *Form Approved CM9 No. 0704-0188*

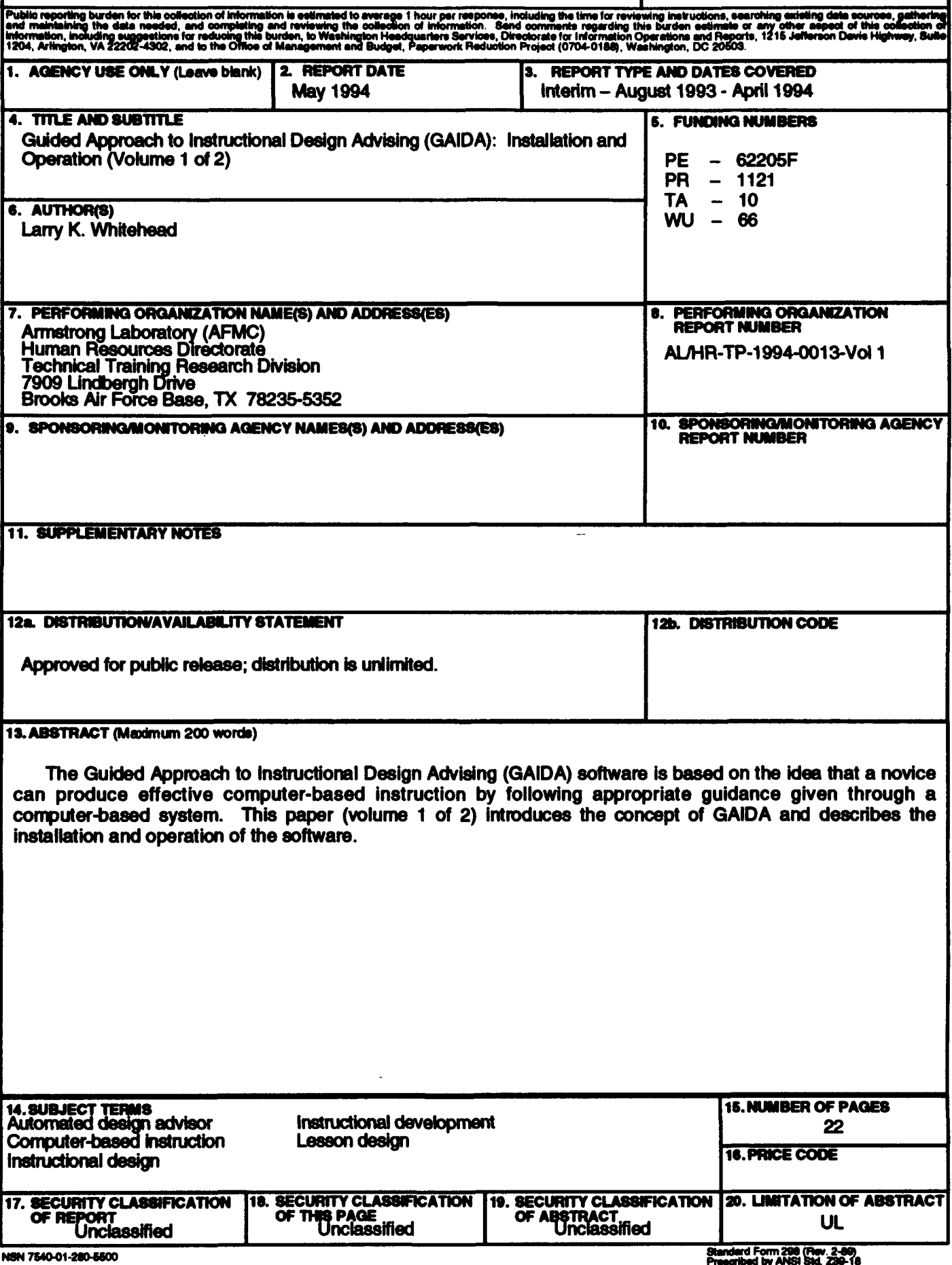

 $\mathbf{i}$ 

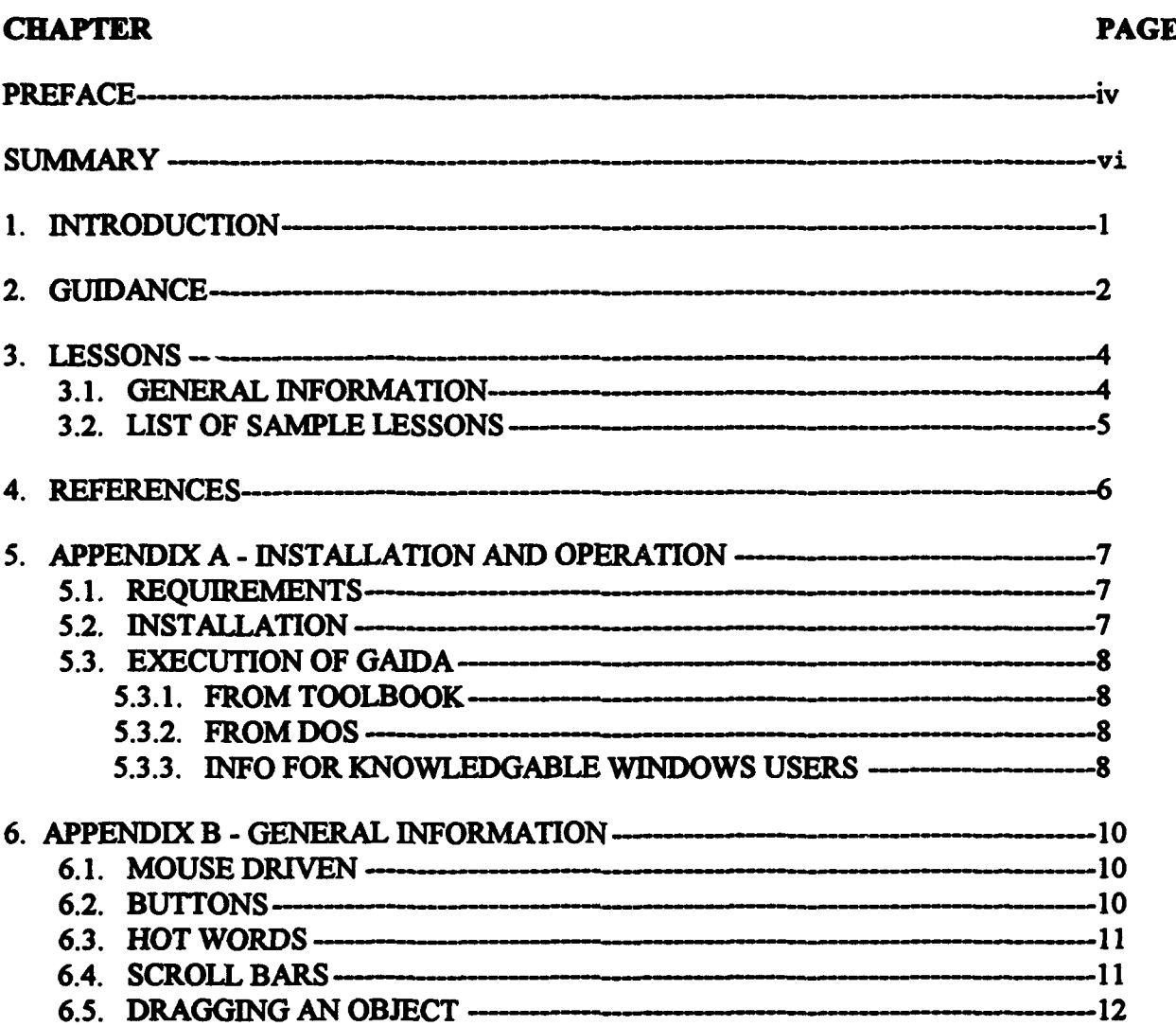

# TABLE OF **CONTENTS**

 $\sim$  1  $\sim$  10  $\sim$ 

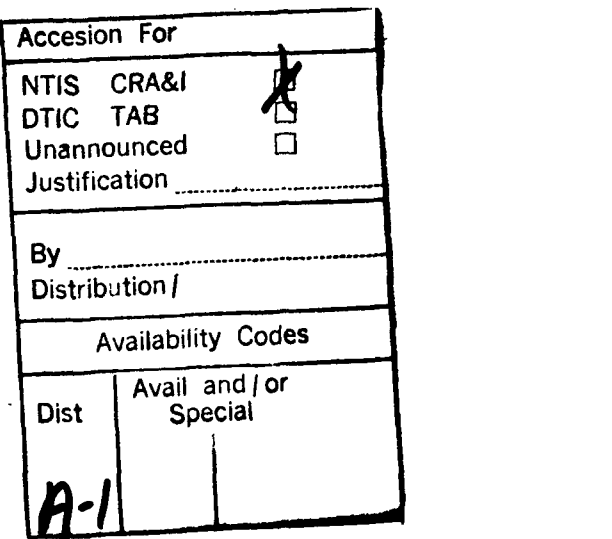

 $\sim$   $\sim$ 

 $\overline{\phantom{a}}$ 

#### **PREFACE**

This **paper** reports the results of work done as a portion of the project on the Advanced Instructional Design Advisor **(AIDA). AIDA** is a R&D project being conducted **by** the Armstrong Laboratory's Human Resources Directorate in response to an Air Training Command **(ATC)** Manpower, Personnel, and Training Need calling for improved guidelines for authoring computer-based instruction (CBI) **(MPTN** 89-14T).

Dr Dan Muraida is the AIDA project director and Dr **J.** Michael Spector conceptualized the idea of **AIDA**

The origin of the Guided Approach to Instructional Design Advising **(GAIDA)** is credited to ideas of Robert M. Gagné while he worked at Armstrong Laboratory as a National Research Council Senior Fellow **(1991-1992).** We would also like to acknowledge the substantial input of William **A** Dimitroff to the initial design of the software and to Steven W. Hanock and Patricia Jones (Summer Research Associates) for the design and creation of some of the lessons. Many other people in the Instructional Design Branch have contributed to the development of **GAIDA,** these are Dr Scott Newcomb, **Capt** Ann Reiners, Mr Dennis Gettman, Amn David Hatton, and Ms Monica Closna.

**The GAIDA software (1992) is** the property of the **United** States Government as **represented by the Armstrong Laboratory. AD rights except those noted below are** reserved. Portions of **the application are** the copyright of Asymetrix Corporation.

This is Beta Test Version **1** of GAIDA (Guided Approach to **Instrutonal** Design Advising). This product is an exploratory research and development effort and is not warranted to be free of defects. Distribution is restricted to authorized Beta users which are limited to the DoD, DoD [sub] contractors, and any others duly authorized **by** the Air Force Armstrong Laboratory (AL/HRTC) to **act** as Beta users. Users agree that the United States Air Force and its representative agencies will not be held liable for special, collateral, incidental, or consequential damages in connection with or arising out of the use of this software. **All** Beta users will submit usage reports (e.g., specific information pertaining to bugs, usage, limitations, strengths, desirable modifications, etc.) to: **AJMJRTC,** Attn. **Mr.** Larry K. Whitehead, **7909** Lindbergh Drive, Brooks AFB, TX **78235-5352, DSN** 240-2981, TEL (210) **536-2981, EMAIL:** whitehead@alhrt.brooks.af mil

Guided Approach to Instructional Design Advising **(GAIDA):** Installation and Operation of the **GAIDA** Software (Volume **I** of 2)

#### **SUMMARY**

The need exists for **simplification** of the instructional design process **(MPTN** 89-141). One approach is the idea that a novice can produce effective computer-based instruction **by** following appropriate guidance given through a computer-based system. Gagné (1988) contends that instruction consists of a set of events external to the learner that occur in a loosely invariant sequence. These events, called the "Nine Events of Instruction" (Gagné, Briggs, & Wager, 1992) are incorporated into a computer program called **GAIDA** (Guided Approach to Instructional Design Advising).

Volume 1 (Installation and Operation of GAIDA Software) introduces the concept of GAIDA and describes how to install and operate the software on an IBM compatible microcomputer. The GAIDA program provides instructional design guidance and uses **example** lessons to demonstrate how to use Gagné's nine events of instruction.

Volume 2 (How to Create **GAIDA** Compatible Lessons) describes how to create lessons in ToolBook® that are compatible with the guidance program.

# **1. INTRODUCTION**

The Guided Approach to Instructional **Design** Advising **(GAIDA)** grew out of the Advanced Instructional Design Advisor **(AIDA)** project [Spector, **1993]. AIDA** addresses the more general issues involved **in** automating instructional design, development, and delivery. GAIDA is focused entirely on the automation of instructional design advice or guidance.

This document is a user's guide for the **GAIDA** software, a prototype program for providing guidance for creating effective computer-based instruction (CBI). It is not intended to cover technical or theoretical aspects of instructional design, which is described in Spector, Gagné, Muraida, and Dimitroff(1992). The **initial** evaluation of **GAIDA** is reported in Gagn6 **(1992).** It does cover installation, execution, and operation of the **GAIDA** software.

GAIDA was built using Asymetrix ToolBook® Ver. 1.5 and is based on professor Robert M. Gagné's ideas [Gagné, 1985]. GAIDA was initiated by Gagné while he was at Armstrong Laboratory as a National Research Council Senior Fellow **(1991-1992).** The program guides a novice instructional designer through the steps needed to produce quality CBI. The guidance consists of an elaboration of Gagn's nine events of instruction which are as follows:

- **i.** Gain attention.
- 2. Describe the goal.
- **3.** Stimulate the recall of prior knowledge.
- 4. Present the material to be learned.
- **5.** Provide guidance for learning.
- **6.** Elicit performance.
- **7.** Provide informative feedback.
- **8. Assess** performance.
- **9.** Enhance retention and transfer of knowledge.

These events are elaborated in terms of completely worked examples or cases. There are four of these cases in **GAIDA** representing a variety of instructional objectives. The cases are complete lesson modules and can be viewed without the guidance.

The basic assumption is that instructional design guidance is context sensitive (i.e., varies with different objectives and subject types), and, as a consequence, should be presented in context.

# 2. **QUEDANCE**

Instructional design guidance is provided via the GAIDA.TBK program. The GAIDA program leads the novice instructional designer (the assumed user) through Gagne's nine events of instruction. To execute (run) **GAIDA**, ree Appendix A (5.3).

On entry to the **GAIDA** program, the user is presented the title/credits pages followed **by** a brief introduction which includes a list of Gagn's nine events of instruction.

Next is a list of the learning objectives and cases available. The user is allowed to select one of them along with its corresponding example lesson or case. The introduction may be skipped **by** using the **Skip** Intro button on the bottom of the credits page.

The user is then shown a definition of the learning objective and the expected outcome of the selected example.

The program then proceeds through an elaboration of each of the nine events in general and in the context of the selected case. The user may go to the example lesson for an example of how that event was used to present instruction. Event buttons allow the more experienced instructional designer to look at only those events of instruction of interest to him/her. **A** button on the top **right** of each event page will provide additional interactive courseware (ICW) information pertinent to that event. **A NOTES** button, just to the left of the ICW button, will allow the user to make notes. These notes may be used as an intia lesson storyboard and can be **printed** or saved on exit from **GAIDA.** The general appearance of an event page is shown below:

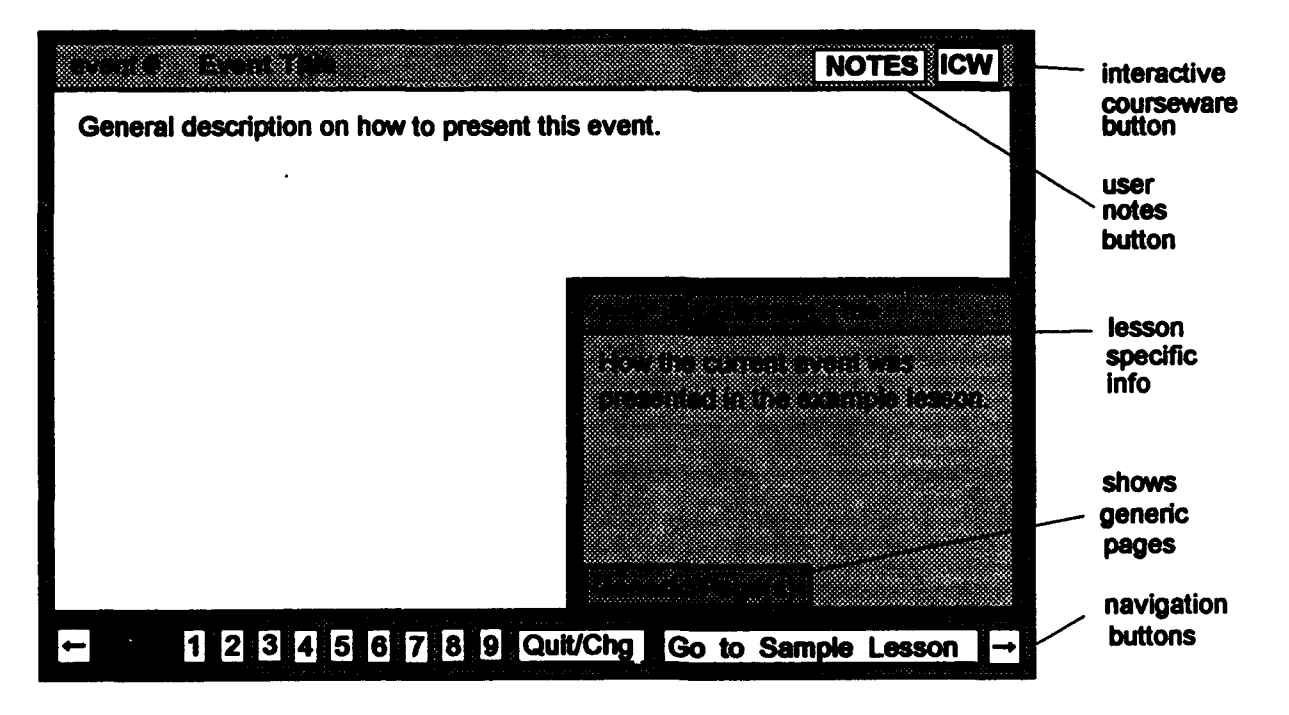

**The** user is expected to read the general description on how to present this event and then read the lesson specific description.

button causes **a** small generic page to appear. This page content. After a brief pause, this page is replaced **by** the description of how this event was presented in this lesson.

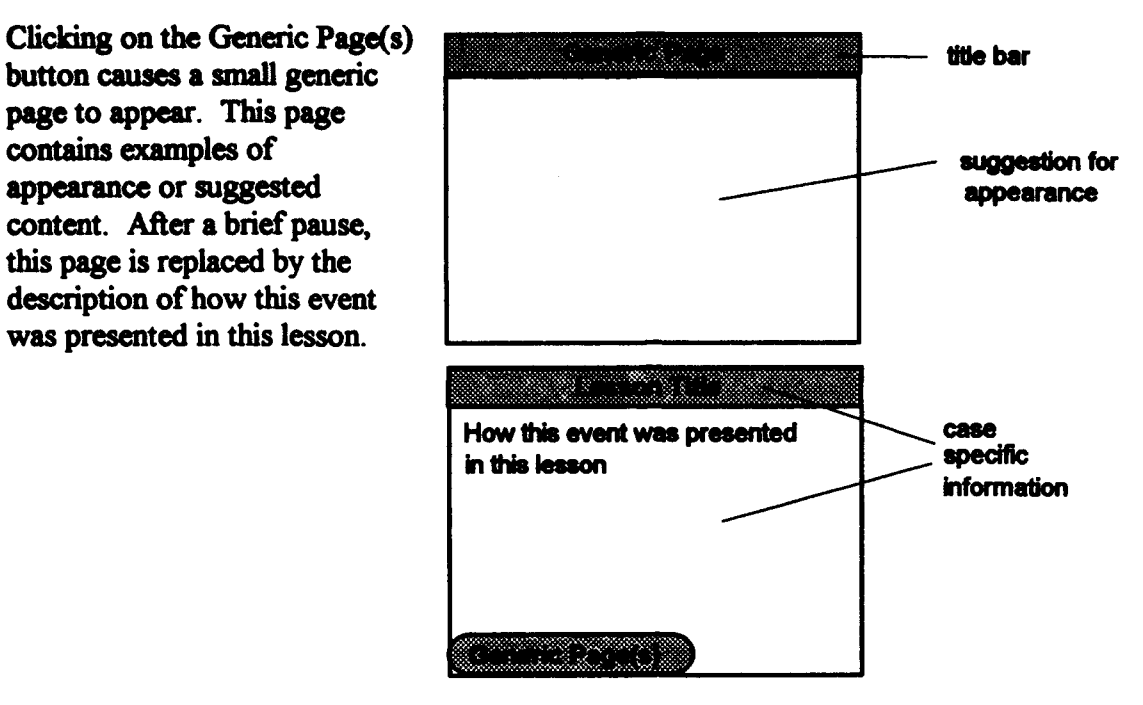

The user may repeat the learning objective selection and view new **example** lessons **by** clicking on the Quit/Chg button and selecting Another.

#### **I. LESSON**

**Each GAIDA** lesson was designed using Asymetrix ToolBook 1.5. The lesson can be run as a stand-alone lesson from **GAIDALSN.TBK** or as an example to be viewed from within the guidance program GAIDA.TBK.

#### **3.1. GENERAL** INFORMATION

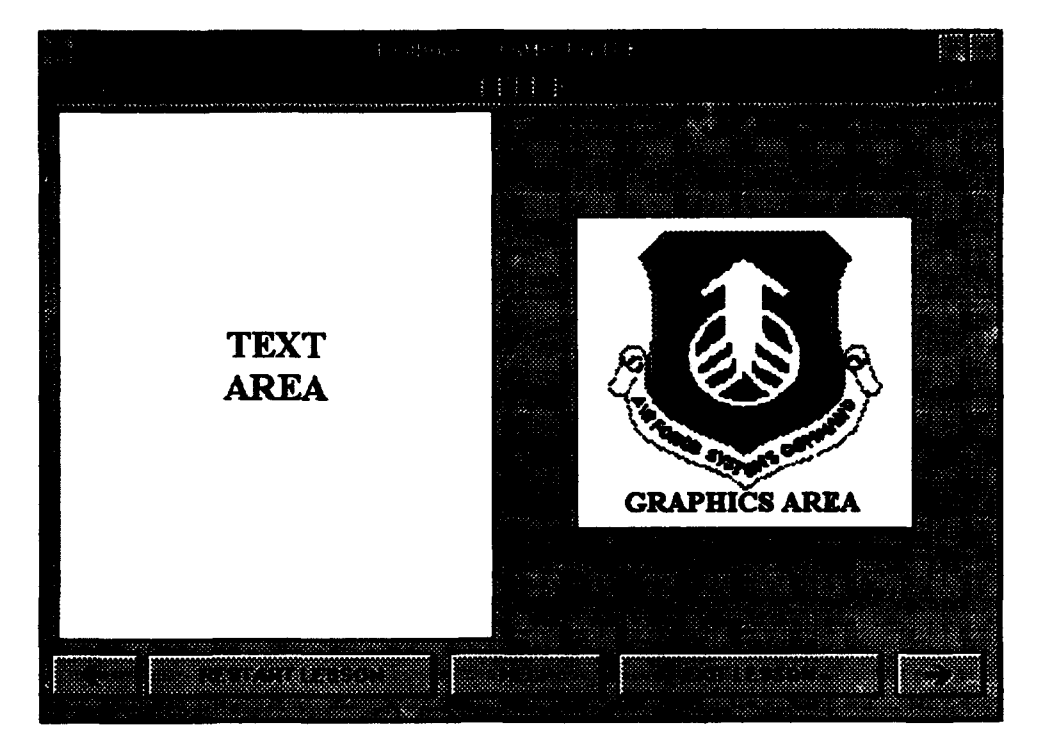

Lesson pages have the following general appearance:

Where: in the **TITLE** bar

- event **=** Which of the **9** events of instruction is represented on this page (not the **#,** but the text).
- **TITLE =** Lesson title.
- **pg =** Page number (optional, but helpful).
- TEXT **=** Any text.
- GRAPHICS **=** Any picture, drawings, diagrams, animation, etc.

Note: Text and graphics do not need to be in these exact positions.

Buttons perform navigation. The **Exit Lesson** button is replaced **by** the **FRETURN 10 Guidance** button when the lesson is run as an example from GAIDA.

#### **3.2. LIST** OF **SAMPLE LESSONS**

Currently there are four sample lessons available. Others are being planned and will be added as they are produced. Beta users are encouraged to add to the case. base and submit lessons to AL4HRTC for validation and inclusion.

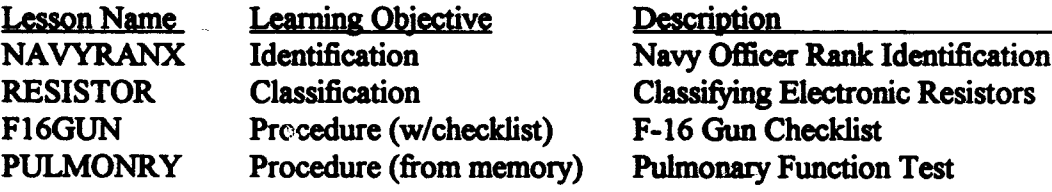

## 4. **REFERNCES**

Gagné, R.M. (1985) The Conditions Of Learning and Theory of Instruction (Fourth Edition). New York, NY: Holt, Rinehart, and Winston.

Gagné, R.M. (1992) Tryout of an Organizing Strategy for Lesson Design: Maintenance Procedure with Checklist (AL-TP-1992-0016). Brooks AFB, TX: Armstrong Laboratory, Human Resources Directorate.

Gagné, R.M., Briggs, L.J., and Wager, W.W. (1992) Principles of Instructional Design (Fourth Edition). FL: Harcourt Brace Jovanovich.

Gagn6, **R.M.** and Driscoll, M.P. **(1988)** Essentials of Learning for Instruction (Second Edition). Englewood **Cliffs, NJ:** Prentice Hall.

Spector, J.M., Gagné, R.M., Muraida, D.J., and Dimitroff, W.A. (1992) Intelligent Frameworks For Instructional Design. Educational Technology, 32(10), 21-28.

Spector, J.M., Polson, M.C., and Muraida, D.J. (1993) Automating Instructional Design: **Conets** *And* **Issue.** Englewood **Cliffs, NJ:** Educational Technology Publications.

Whitehead, L.K. (in press) Guided **Approach** to Instructional Design Advising **(QAIDMA:** How to Create **GAIDA** Compatible Lessons **(Volume** 2 **of 2).** Brooks AFB. **TX:** Armstrong Laboratory, Human Resources Directorate,.

# **S. APPENDIX A - INSTALLATION AND** OPERATION

#### **5.1. REQUIREMENTS**

- Intel 80386/80486 or compatible personal computer.
- **\* DOS** 4.0 or higher.
- **\*** Microsoft Windows® **3.0** or higher.
- **\*** 4 **Mb RAM,** or more.
- **\*** 5 **Mb** hard disk storage.
- **\* VGA** (640x480 or higher).
- **\*** Mouse.
- **\*** Asymetrix ToolBook **(1.5** or higher) or Runtime ToolBook (provided).

Note: Full Toolbook is required if the user wishes to add new cases (example lessons) or modify the guidance. Full ToolBook is not provided **by** Armstrong Laboratory.

#### **5.2. INSTALLATION**

Upon request, the **GAIDA** system will be supplied to the user. It comes on two **3.5",** 1.4 **Mb floppy disks** and is accompanied with an installation guide. Runtime **ToolBook,** which is allowed to be distnuted free of charge, is on the first disk and **GAIDA** is on the second.

Each disk contains its own **INSTALL.BAT file** to install Runtime ToolBook or GAIDA on the user's hard drive.

Carrying out the instructions in the guide will result in the following:

The user's hard drive will contain three new directories; TOOLBOOK, **GAIDA,** and **AA\_**

The PATH in the user's **AUTOEXEC.BAT** file has been modified to include the TOOLBOOK and GAIDA directories.

The WIN.INI file has been modified to allow ToolBook and **GAIDA** to run.

**GAIDA, GAIDALSN,** NAVYRANX, RESISTOR, **PULMONRY,** and **F16GUN** have been installed as program items in a new program group **GAIDA.**

Note: AAPLAY<sup>®</sup> is a program supplied by Autodesk<sup>™</sup> (runtime distribution is free). The program plays animations and displays pictures. It is used **by** some of the **GAIDA** programs to provide limited animation. The program was copied to the **AA** directory during **GAIDA** installation.

#### **5.3. EXECUTION** OF **GADA**

Note: The ToolBook files must be in the TOOLBOOK directory, the **GAIDA** files in the **GAIDA** directory, and AAPLAY.EXE in the **AA** directory. These dirctories are created directly off the root directory.

#### **5.3.1. FROM TOOLBOOK**

- **1.** Start Windows;
- 2. Double click the GAIDA program group icon;
- **3.** Double click on the GAIDA program item icon (to run the guidance program) or Double click on the GAIDALSN program item icon (to run stand alone lessons).

#### **5.3.2. FROM DOS**

Two batch files are provided to allow the user to run GAIDA from **DOS.** These files were copied to the users hard drive during **GAIDA** installation.

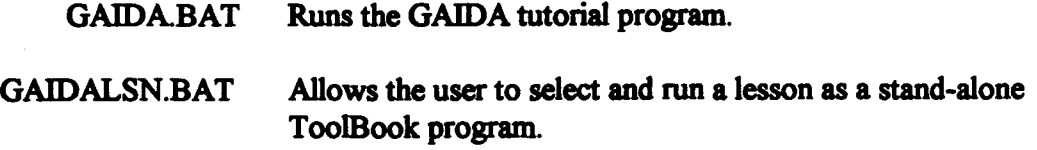

To run, transmit either of the following statements from the **DOS** command prompt:

**GAIDA** 

or

**GAIDALSN** 

The TOOLBOOK and **GAIDA** directories must be in the "path". This should have been done **by** the GAIDA installation.

Warning: Do not attempt to run either of these batch **files** from within the **DOS** Windows **application.**

## **5.3.3. INFO FOR KNOWLEDGABLE WINDOWS USERS**

**GAIDA** and **GAIDALSN** are installed as program items in the GAIDA program group. **If** the user already has a ToolBook program group, then the user might want to move the **GAIDA** and

GAIDALSN program items to it and delete the **GAIDA** program group. Another alternative would **be** to move them to a "Windows Applications" program group.

# **6. APPENDEK** B **- GENERAL INFORMATION**

#### **6.1. MOUSE** DRIVEN

**GAIDA** is mouse driven. **A** mouse is a small hand-held device connected to your computer. You move (slide) the mouse around on its pad and a pointer (cursor) on the screen moves accordingly. The mouse also has buttons, which when pressed can be used to **cause** actions to be performed.

#### **6.2. BUTTONS**

**A** button is an object you click to cause an action to be performed. The button usually contair. label describing the action. Most buttons appear as a rounded rectangle with shading; however, there are other forms. To click a button, move the pointer over the button, then press and release the left mouse button.

Present at the bottom of the guidance pages are buttons which allow the user to navigate the pages of the guidance book and to navigate between the guidance book and the sample lessons.

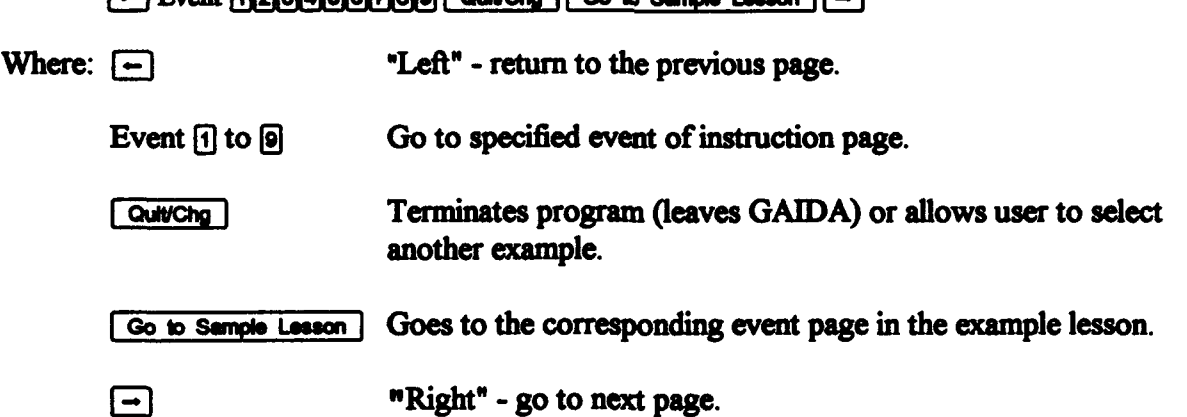

Present at the top right of the guidance event pages is a button [CW] which will provide additional interactive courseware (ICW) information appropriate to the event under discussion.

To the left of the ICW button is the **NOTES** button. This button allows the user to make notes on such things as how to present his lesson. On exiting GAIDA the user has a choice to **print** or save these notes.

Present at the bottom of the sample lesson pages **are** buttons which allow the user to navigate the pages of the sample lesson book and to navigate between the sample lesson and the guidance book.

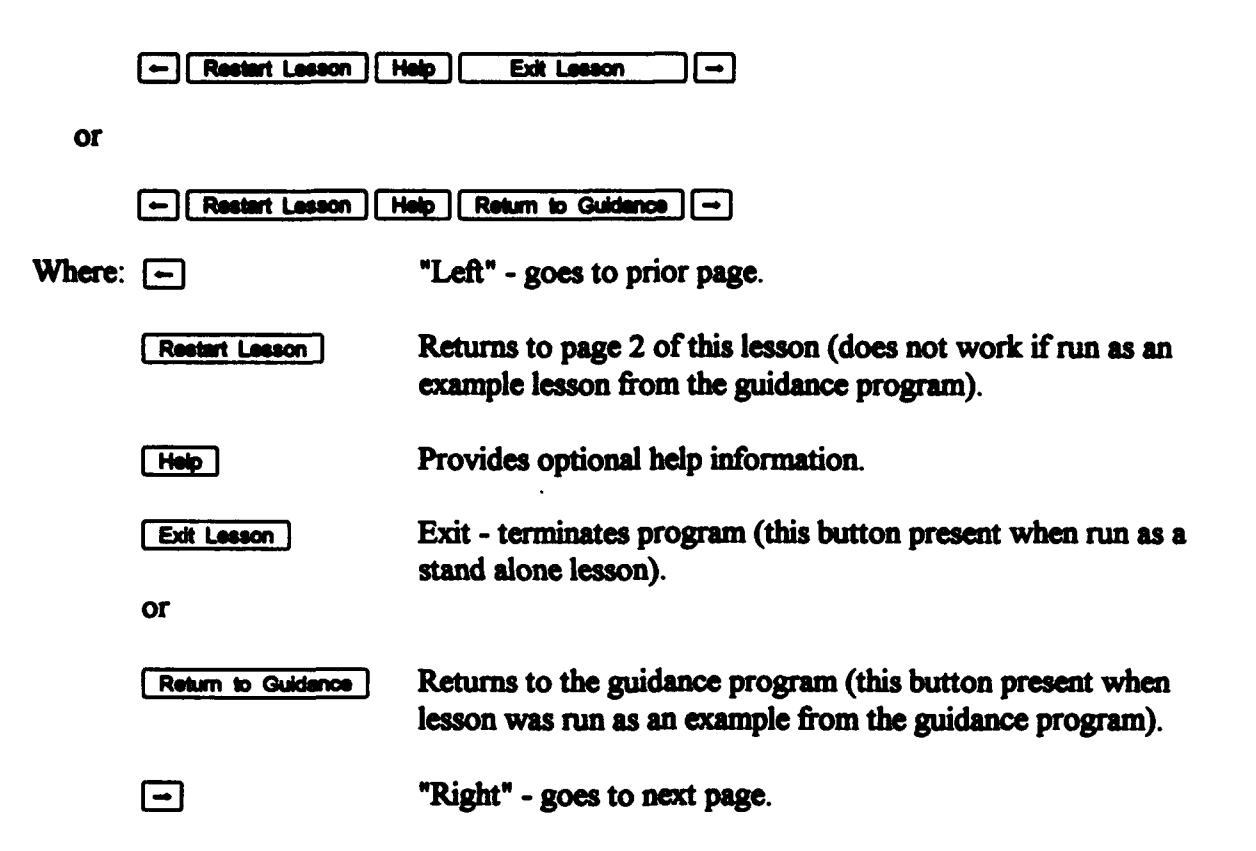

Note: Lesson buttons do not have to appear exactly where shown; however, these are the buttons basic to a GAIDA lesson and all should appear. The **Ext Lesson** and **Return to Guidance** buttons are actually one button whose fimction and label changes according to whether the lesson is being run as a **stand** alone lesson or as an example for the guidance program.

## **6.3.** HOT WORDS

**A hotword** is a piece of text that can perforni **like** a button; thus, a hotword can be used to navigate a book, display additional information, show hidden objects, etc. The hotword text is usually in a different font, such as bold, italic, or underlined so that the user can recognize it. Also the pointer changes its shape to a small picture **frame** when it is over hotword text. The finction that the hotword performs is activated **by clicking** the left mouse button while the pointer is over the hotwords. In the **GAIDA** programs the only indicator of hotwords is the pointer shape change.

#### **6.4. SCROLL BARS**

Scroll bars (see page far right) indicate that a field contains more text than it can display **IT at** a **time.** To move the text (scroll) so that you can see all of it: position the pointer on **SS** either the up or down arrow, then hold down the left mouse button, the text then moves **M** up or down in the field.  $\Box$ 

# **6.5** DRAGGING **AN OBJECT**

Occsiongly **the program will indicate that** an **object** may be moved. **This is** performed **by drmgging"** the **object.** To **drag: place the pointer upon** the object: **then, while holding** down the left **mouse button, moving the pointer (by** moving **the mouse),** moves the **object.**